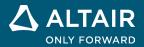

# **RELEASE NOTES**

# Altair Compose<sup>®</sup> 2023

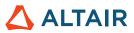

# New Features and Enhancements 2023

# **Release Highlights**

### **Library Creator**

The Library Creator is a GUI utility tool that helps to create, modify, and encrypt extensions.

From the File Utilities ribbon, select Library Creator.

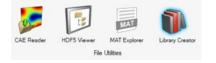

Library Creator has tabs for entering Basic Info and Optional Files for creating a Plugin.xml, loader.oml, unload.oml, and organized folders that are used as an extension.

Functions include:

- Create an extension from scratch by selecting Basic info and/or Optional.
- Create an extension from scratch by selecting Basic info and/or Optional and encrypt it.
- Load an existing extension, modify, and encrypt it.
- Load an existing extension and encrypt it.
- Encryption of python files is currently not supported.

| Name           |  |  |             |
|----------------|--|--|-------------|
| Description    |  |  |             |
| OML File Paths |  |  | <b>&gt;</b> |
| Version        |  |  |             |

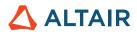

| Hidden File Paths |  |  |
|-------------------|--|--|
| Author            |  |  |
| Resources         |  |  |
| Minimum Version   |  |  |
| Documentation     |  |  |
| Demos             |  |  |
| Third-party       |  |  |
| Source Code       |  |  |
| con               |  |  |

The tool creates the necessary files and folders in the below structure.

- 🚞 demos
- 🚞 help
- 🚞 icons
- 🚞 scripts
- 📁 src
- 🚞 third\_party
- 🔄 library.ini
- 🚺 loader.oml
- 📄 plugin.xml
- 🚺 unload.oml

#### Invoke mode

Console Invoke mode now supports Plotting and Visualization with '-withgui' argument.

compose\_console.bat -withgui -continue -f BodeNyquistPlot.oml

Batch mode now supports creating and saving of plots with '-withgui' argument. This requires a graphics card.

Compose\_Batch.bat -withgui -f BodeNyquistPlot.oml

# Redesign and enhancements of romAI Director \*

#### New UI

A new workflow improves ease of use.

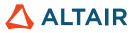

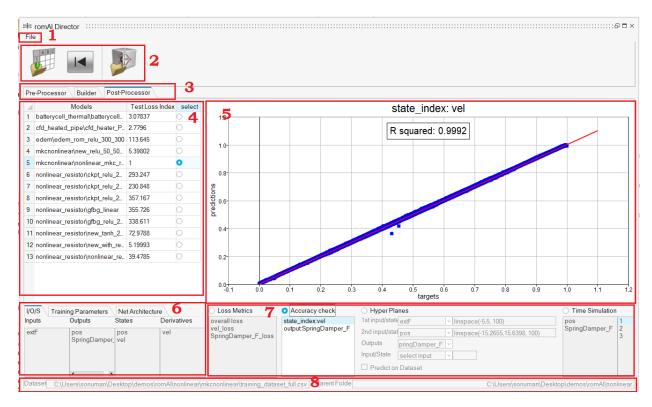

The GUI has the following sections:

- 1. File Menu: Contains generic actions
- 2. Top ribbon: Buttons based on the uipushtool feature
- 3. Tabs: Provide the switching feature
- 4. Left table: Choose signals and models
- 5. Canvas: Shows plots
- 6. Left panels: Show dataset and model information
- 7. Right panels: Input parameters
- 8. File information text boxes

The Pre-Processor lets you plot, filter signals, and save data.

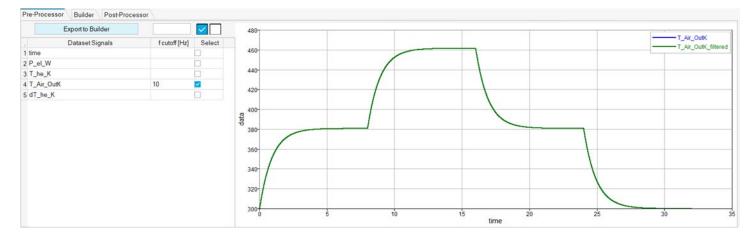

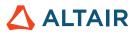

The Builder has the following functions:

- Arrange the parameters in tabs
- Add a table for all features that go in training
- · Physical Constraints can be selected using a drop-down menu instead of writing

| 1 | Dataset Signals | f cutoff [Hz] Inputs | Output   | s States | Output Folder |   |         | Browse |                      |
|---|-----------------|----------------------|----------|----------|---------------|---|---------|--------|----------------------|
| 1 | time            |                      |          |          | romAl Name    |   |         |        | Physical Constraints |
| 2 | x               |                      | <b>.</b> |          | Inputs        |   | Outputs | States | State Derivative     |
|   | z               |                      | <b>2</b> |          | 1 Fx          | x | x       |        |                      |
|   | xdot            |                      |          | -        | 2 Fz          | z | z       |        | -                    |
|   | zdot            |                      |          |          | з Ту          | m | xdo     | t      |                      |
| 5 | theta_bucket    |                      |          |          | 4             |   | zdo     | t      |                      |
| 7 | ang_vel_y       |                      |          |          | 5             |   | m       |        |                      |
| 1 | Fx              | <b>Z</b>             |          |          |               |   |         |        |                      |
|   | Fz              | <b>_</b>             |          |          |               |   |         |        |                      |
| 0 | Ту              |                      |          |          |               |   |         |        |                      |
|   | m               |                      | -        |          |               |   |         |        |                      |

The Post-Processor has the following features:

- Visualize all results (Loss metrics, Accuracy Check, Hyper Planes, and Time Simulation) on a single page and with fewer clicks
- Process more than one model without loading models repeatedly

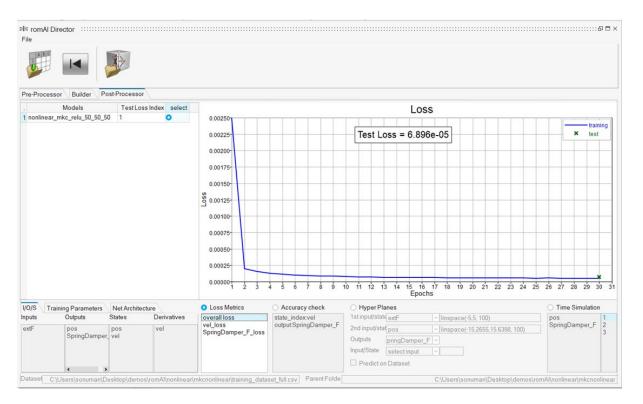

#### **Heat Map**

A Heat Map has been added to show the correlation among features. This helps you select features based on correlation coefficient. The Correlation Coefficient slider helps to get most correlated features.

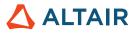

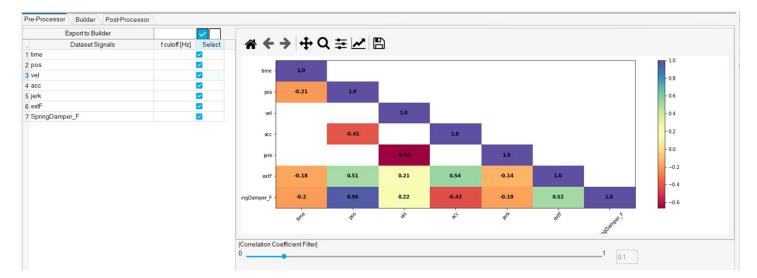

#### **Auto Exploration**

Auto Exploration lets you train multiple models with different hidden layers, activation functions, and neurons.

| Model Type (Hidde |      | len) Activation Function | Hidden Layers |     |      | Neurons X (Hidden) Layer |     |      |
|-------------------|------|--------------------------|---------------|-----|------|--------------------------|-----|------|
| ) linear          | 🗹 ta | nh                       |               |     |      |                          |     |      |
| 🔾 non linear      | 🗹 re | lu                       | Min           | Max | Incr | Min                      | Max | Incr |
| Auto Exploration  | on   |                          | 2             | 3   | 1    | 20                       | 100 | 20   |

#### **Stop Training**

To stop model training, click the **Stop** button.

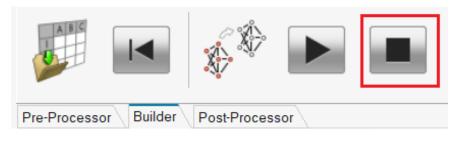

# OML

### New OML Commands

#### CAE Readers 3D \*

caereader3d now supports extraction of composite layers.

- getlayername3d, getlayerindex3d, getlayerslist3d commands extract composite layer information from CAE result file with model information.
- 'layer' argument in **readcae3d** can take layer information from the above commands and extract results from the composite layer.
- New caereaderoptions command is supported to set reader properties.

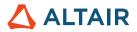

- Supported property: 'validatetime'
  - If set to 'true' it will validate that time channel values are not same. This is the default behavior.
  - If set to 'false' it will not validate the time channel information and extract the result with NaN when there is no result.

#### Communicate \*

The Communicate library provides commands to support various communication protocols.

MQTT Communicate Protocol is supported in Compose. The library contains the following commands:

- mqttclient: Connect to MQTT broke
- mqttpublish: Publish a topic message to the MQTT broker
- mqttsubscribe: Subscribe to a topic and receive message from MQTT broker
- mqttunsubscribe: Unsubscribe from a topic that is already subscribed from MQTT broker
- Utility functions: mqttclientinfo, mqttdestroy, mqttreconnect, mqttdisconnect

#### GUI

New GUI widgets have been added.

- uitoolbar, uipushtool, uisearchbox, uicontrol style 'slidebutton.'
- Uispinbox

| · - · · · |   |
|-----------|---|
| Figure 1  |   |
| 0         | * |
| U         | * |

• 'tickposition', 'tickinterval', and 'tracking' properties are added to slider.

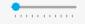

New Callback functions are supported for graphic objects.

For Figure:

- Windowbuttondownfcn: Function triggered when there is a mouse button press event on the figure object.
- Windowbuttonmotionfcn: Function triggered when the mouse is moving inside the figure area.
- Windowbuttonupfcn: Function triggered when there is a mouse button release event on the figure object.
- Windowkeypressfcn: Function triggered when there is a key press event on the figure object. The function is triggered if the figure or its children have focus.
- Windowkeyreleasefcn: Function triggered when there is a key release event on the figure object. The function is triggered if the figure or its children have focus.
- Windowscrollwheelfcn: Function triggered when there is a mouse wheel event on the figure object.
- **Keyreleasefcn**: Function triggered when there is a key release event on the figure object. The function is triggered only if the figure has focus.

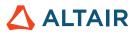

• Currentpoint: The position of the mouse in pixels.

```
For axes and uicontrol:
```

buttondownfcn

uitab:

• selectionchangedfcn: Function triggered when tab is changed.

#### Math

- Statistics functions now can ignore NaN values while evaluating:
  - o nanmean, nanmedian, nanstd, nansum, nanvar
  - **min** and **max** functions now can ignore NaN values while evaluating.
  - Kronprod:
    - Certain operations on a Kronecker product can be applied to A and B without computing the actual product, kron(A,B).
    - o The kronprod object allows this shortcut to be performed when possible.
    - Provides efficiency and ease of computation power while dealing with large matrices.
- gradient function is now supported to compute gradient of a function or sampled data.
- histc computes histogram counts.

#### Plotting

• boxplot: Creates a box plot. Returns the statistics of the input data and the handles of the graphics object.

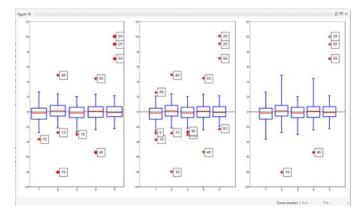

• **bubblechart**: Creates a bubble chart for data points.

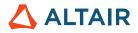

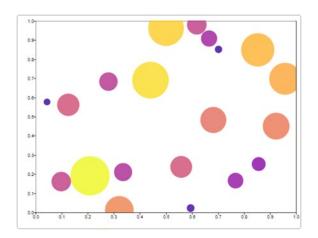

• triplot: Creates a 2D triangular mesh.

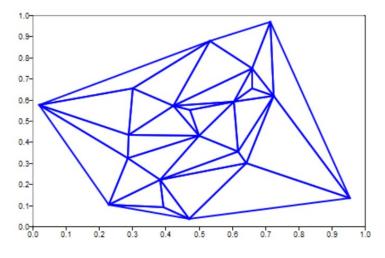

• trimesh: Creates a 3D triangular mesh with triangle indices of x,y,z matrices.

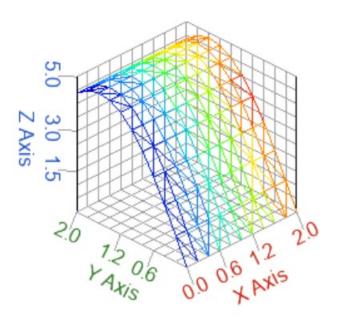

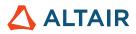

• trisurf: Creates a 3D triangular surface with triangle indices of x,y,z matrices.

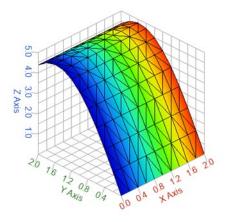

#### Python OML bridge

- table class now can be mapped to pandas DataFrame.
- Python Object Class mapping to OML object class

#### **Signal Processing**

- filter2: Performs 2D FIR filtering.
- findpeaks: Now accepts sampling frequency and time as input arguments to locate the peaks.
- pwelch: Now supports 'spectrum type' as an argument to calculate Powe spectral density.
  - Valid options are 'PSD' or 'power.'

#### Table

New table functions are now supported:

- table2array: Converts non-numeric data table to array.
- table2cell, table2struct, struct2table, cell2table
- 'variablenames' property is now supported.

### Additional Changes and Enhancements for OML Commands

#### Table

The table function now sets "ColX" as the default variable name if the 'variablenames' property is not set.

# Enhancements

### Enhancements for MAT Explorer

MAT Explorer icon has been updated.

### **Enhancements for Plot Assistant**

- Collapsible categories of 2D and 3D plots have been added.
- New plot types bubblechart, box plot, triplot, and pareto have been added in 2D plots.
- Trimesh and trisurf have been added in 3D plots.

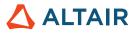

# **Enhancements for Plotting**

Added an option to disable the line in microdialog of Plotting.

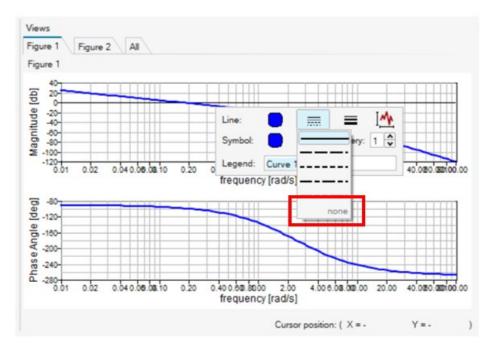

## Enhancements for UI Designer

New properties have been added to the following widgets:

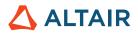

Slider: tracking, tickinterval, tickmarks

| Pro | operty           | Value               |
|-----|------------------|---------------------|
| -   | uiObject         |                     |
|     | objectName       | slider              |
| -   | uiWidget         |                     |
|     | visible          |                     |
|     | toolTip          |                     |
|     | enabled          |                     |
| ٠   | geometry         | [(70, 60), 84 x 20] |
| -   | uiAbstractSlider |                     |
|     | minimum          | 0                   |
|     | maximum          | 99                  |
|     | pageStep         | 10                  |
|     | value            | 0                   |
|     | tracking         |                     |
|     | orientation      | Horizontal          |
| -   | uiSlider         |                     |
|     | tickInterval     | 0                   |
|     | callback         |                     |
|     | callbackdelay    | 0.000000            |
|     | createfcn        |                     |
|     | deletefcn        |                     |
|     | interruptible    |                     |
|     | keypressfcn      |                     |
|     | tag              |                     |
|     | tickmarks        | nomarks             |
|     | units            | above               |
|     | userdata         | below               |
|     |                  | nomarks             |

- Uitab: visible, selectionchangedfcn,
- Uipanel: enable property

#### Enhancements for User Interface

- Spilt view improvements have been made.
- Dark theme color scheme has been added.

# **Resolved Issues**

#### **Control System**

- margin function error: index must be positive
- transfer function terms based on tf('s') not echoed to command window if the value is too small
- bode generates an error when system matrix is singular

#### **GUI/UI Designer**

• [Regress] UiPanel border property 'etchedin' shows different result

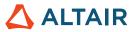

- [Regression] Running the attached test shows a warning twice
- Popupmenu does not show dropdown item when more than 1 matching items are found using regex
- String gets truncated in slide button
- Autocomplete prints a first letter of command on pressing enter
- · Horizontal alignment property not saved for textbox from uiDesigner

#### Math

- ode45 gives error as "user function failed"
- \* ode45 does not recognize single output form sol=ode45(...) which has the structure with sol.x and sol.y set
- de2bi(8,'s') should raise an error
- issymmetric(NaN) and ishermitian(NaN) return to different result

#### OML

- PsimWriteGraphFile does not output anything
- ismember cannot handle empty matrices
- writetable gives wrong result in the xlsx file
- checkbox not working in UI control
- Compose scripts using global variables behave differently before and after encryption
- OML Function parsing: incorrect function is parsed and executed with no error
- textread regression to read ascii files
- imread / imwrite defined in two source locations
- varargin and varargout issues
- inputname function does not update correctly inside an OML class
- unix() behaves different for win and linux
- OML Command window: Table value printed partially
- textread parses on blank spaces when the delimiter is given
- hide table class methods from variable browser
- compose crashes when using hdf5 readers in parfor
- parfor for assigning nd matrix
- addpath should reorder the path and put the path at top (or end) even if the path exists
- function lookup should look for different extensions in each path before moving to the next path
- License Expiration Message is incorrect and fixed.

#### Plotting

- Wrong type of label for a figure with "mesh" and "plot3" commands
- The Figure sequence reverses when plots are done hide all and then show all

#### Other Libraries

• Python: default a variable with name "n" is created and visible in Python Variable Browser

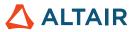

\* Applies to Standard Edition only as a paid extension